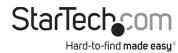

# 4-Port USB Keyboard and Mouse Switch with Mouse Roaming

# **Product Diagram** P4A20132-KM-SWITCH

Rear View

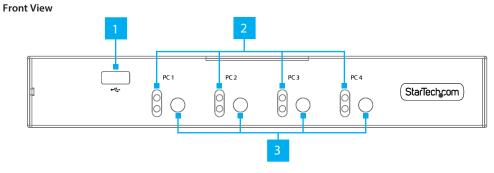

|         | 4                   | 5   |
|---------|---------------------|-----|
| CONSOLE | PC 4 PC 3 PC 2 PC 2 | PC1 |
| 6 7     | 9                   | 1   |

|                  | Port                                 | Function                                           |
|------------------|--------------------------------------|----------------------------------------------------|
| 1 USB 5Gbp       | USB 5Gbps Hub Ports                  | Connect up to two SuperSpeed USB 5Gbps     Devices |
|                  |                                      | Front (x1) and Rear (x1)                           |
| 2 LED Indicators | I ED Indicators                      | Solid Blue: Connected PC is powered on             |
|                  | Solid Red: Indicates the selected PC |                                                    |
| 3                | Port Selection Buttons               | Press and release to select PC 1 - 4               |
| 4                | USB Host Connection                  | Connect to a Computer with a USB 5Gbps Port        |

| 5 | USB Audio Ports     | <ul> <li>Green: Connect an Audio Device (e.g. Speakers or Headphones)</li> <li>Pink: Connect a Microphone         <ul> <li>Does not require PC Audio Ports to be connected from PCs 1 - 4</li> </ul> </li> </ul>                                           |  |
|---|---------------------|----------------------------------------------------------------------------------------------------|--|
| 6 | DC Power Input Port | Connect the included <b>Power Adapter</b> to power the <b>KM Switch</b>                                                                                                    |  |
| 7 | USB HID Ports       | <ul> <li>Connect a USB Human Interface Device (HID)         (e.g. Keyboard, Mouse, Trackpad, Number         Keypad, or Drawing Tablet)</li> <li>Hotkey Commands will only work if the Keyboard         is connected to one of the USB HID Ports</li> </ul> |  |
| 8 | Console Audio Port  | <ul> <li>Connect an Audio Device (e.g., Headphones)</li> <li>Provides pass-through and switching of PC Audio Ports 1 - 4</li> </ul>                                                                                                    |  |
| 9 | PC Audio Ports      | • Connect to an Audio Output from PCs 1 - 4                                                                                                    |  |

### **Product Information**

For the latest requirements and to view detailed instructions on all product functionality in a full user manual, please visit: www.StarTech.com/P4A20132-KM-SWITCH

## Requirements

### **Source PCs**

- Computers x 4
- SuperSpeed USB 5Gbps Type-B Cables x 4
  (Optional) 3.5mm 3-Position TRS Audio Cables (Male to Male) x 4

#### Console

- USB Mouse x 1
- USB Keyboard x 1
- (Optional) Audio Device (e.g. Headphones) x 1
- (Optional) SuperSpeed USB 5Gbps Peripheral Devices x 2

# **Package Contents**

- KM Switch x 1
- Universal Power Adapter (NA/EU/UK/ANZ)x 1
- Ouick-Start Guide x 1

### Installation

### **Connect the Console**

Note: Power off all Computers, Displays, and Peripherals before completing the following installation steps.

- 1. Connect a USB Mouse and a USB Keyboard to the Console USB HID Ports, located on the rear of the KM Switch.
- 2. (Optional) After connecting the **USB Mouse/Keyboard**, there is one remaining **Console USB HID Port**, located on the rear of the **KM Switch**, for connecting an additional USB HID Device.
- 3. (Optional) Connect an Audio Device to the Console Audio Port, located on the rear of the KM Switch.
- 4. (Optional) Connect Headphones and/or a Microphone to the USB Audio Ports, located on the rear of the KM Switch.

**Note:** The USB Audio Ports will only work if the host has selected the USB Audio/USB Microphone as its default input/output devices.

5. (Optional) Connect up to two SuperSpeed USB 5Gbps Devices to the USB 5Gbps **Hub Ports**, located on the front and rear of the **KM Switch**.

### **Regulatory Compliance**

#### FCC - Part 15

This equipment has been tested and found to comply with the limits for a Class A digital device, pursuant to part 15 of the FCC Rules. These limits are designed to provide reasonable protection against harmful interference in a residential installation. This equipment generates, uses and can radiate radio frequency energy and, if not installed and used in accordance with the instructions, may cause harmful interference to radio communications. However, there is no guarantee that interference will not occur in a particular installation. If this equipment does cause harmful interference to radio or television reception, which can be determined by turning the equipment off and on, the user is encouraged to try to correct the interference by one or more of the following measures:

- · Connect the equipment into an outlet on a circuit different from that to which the receiver is connected.
- · Consult the dealer or an experienced radio/TV technician for help

This device complies with part 15 of the FCC Rules. Operation is subject to the following two conditions:

(1) This device may not cause harmful interference, and (2) this device must accept any interference received, including interference that may cause undesired operation. Changes or modifications not expressly approved by StarTech.com could void the user's authority to operate the equipment.

#### **Industry Canada Statement**

This Class A digital apparatus complies with Canadian ICES-003.

Cet appareil numérique de la classe [A] est conforme à la norme NMB-003 du Canada.

CAN ICES-3 (A)/NMB-3(A)

This device complies with Industry Canada licence-exempt RSS standard(s). Operation is subject to the following two

(1) This device may not cause interference, and (2) This device must accept any interference, including interference that may cause undesired operation of the device.

Le présent appareil est conforme aux CNR d'Industrie Canada applicables aux appareils radio exempts de licence. L'exploitation est autorisée aux deux conditions suivantes:

(1) l'appareil ne doit pas produire de brouillage, et (2) l'utilisateur de l'appareil doit accepter tout brouillage radioélectrique subi, même si le brouillage est susceptible d'en compromettre le fonctionnement.

#### **Warranty Information**

This product is backed by a two-year warranty.

For further information on product warranty terms and conditions, please refer to www.startech.com/warranty.

#### Connect the PCs

 Connect a SuperSpeed USB 5Gbps Type-B Cable (sold separately) to a USB Port, located on PC 1, and to the PC 1 USB Host Connection, located on the rear of the KM Switch.

Note: A SuperSpeed USB 5Gbps Cable (or better) is recommended for optimal performance.

- 2. (Optional) Connect a 3.5 mm Audio Cable (sold separately) to the Audio Port, located on PC1, and to the corresponding PC1 Audio Port, located on the rear of the KM Switch.
- 3. Repeat Steps 1 and 2 for PCs 2 4.

### **Operation**

### **Power-On Sequence**

- 1. Connect the Universal Power Adapter from a Wall Outlet to the DC Power Input Port on the KM Switch.
- 2. Power on all Peripheral Devices.
- 3. Select PC1 by pressing and releasing the Port Selection Button and power on the corresponding Computer.

Note: Ensure that the Computer connected to the PC 1 Port has fully booted into the operating system before proceeding.

4. Repeat Step 3 to connect PCs 2 - 4.

### **Hotkey Commands and Mouse Roaming**

For a list of hotkey commands and more information on mouse roaming, please visit: www.StarTech.com/P4A20132-KM-SWITCH

#### **Limitation of Liability**

In no event shall the liability of StarTech.com Ltd. and StarTech.com USA LLP (or their officers, directors, employees or agents) for any damages (whether direct or indirect, special, punitive, incidental, consequential, or otherwise), loss of profits, loss of business, or any pecuniary loss, arising out of or related to the use of the product exceed the actual price paid for the product. Some states do not allow the exclusion or limitation of incidental or consequential damages. If such laws apply, the limitations or exclusions contained in this statement may not apply to you.

#### Safety Measures

If product has an exposed circuit board, do not touch the product under power.

#### Mesures de sécurité

Si l'un des circuits imprimés du produit est visible, ne pas touchez le produit lorsqu'il est sous tension.

安全対策

製品に露出した状態の回路基盤が含まれる場合、電源が入っている状態で製品に触らないでください。

#### Misure di sicurezza

Se il prodotto ha un circuito stampato visibile, non toccare il prodotto quando è acceso.

#### Säkerhetsåtgärder

Rör aldrig vid enheter med oskyddade kretskort när strömmen är påslagen.

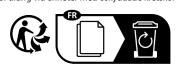

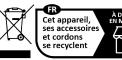

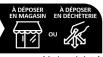

Points de collecte sur www.quefairedemesdechets.fr

StarTech.com Ltd.

45 Artisans Cres London, Ontario N5V 5E9 Canada

StarTech.com LLP 4490 South Hamilton Road Groveport, Ohio 43125 U.S.A.

StarTech.com Ltd. Unit B, Pinnacle 15 Gowerton Rd, Brackmills Northampton NN4 7BW United Kingdom

StarTech.com Ltd. Siriusdreef 17-27 2132 WT Hoofddorp The Netherlands

FR: startech.com/fr DE: startech.com/de ES: startech.com/es NL: startech.com/nl IT: startech.com/it

JP: startech.com/ip